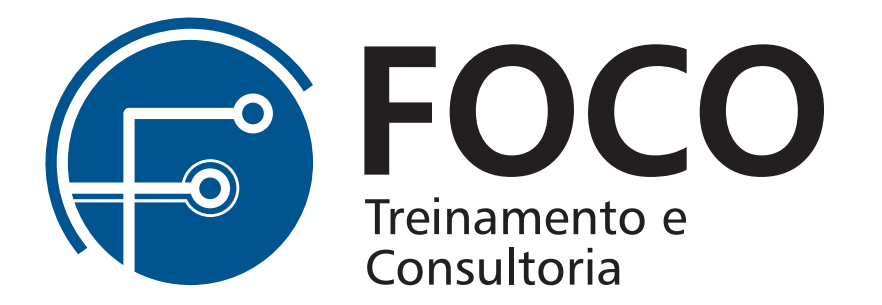

## Conteúdo programático do Word

16 horas

1. Pontos importantes da tela

- 1.1. Barra de título / Barra de status / Botões de manipulação da janela / Contagem de páginas 1.2. Dicas da padronização de tela
- 2. O novo formato de arquivo do Word
- 3. Faixa de opções
- 4. Barra de ferramentas de acesso rápido

5. Como selecionar um texto 5.1. Pelo teclado 5.2. Pelo Mouse

6. Navegação nos quadros de dialogo

- 7. Operações de arquivos 7.1. Salvar / Abrir arquivo existente / Abrir novo / Fechar arquivo / Fechar programa
- 8. Fazendo alterações na fonte
- 9. Os recursos de Localizar, Substituir e Ir para
- 10. Correção ortográfica
- 11. Capitulador
- 12. Trabalhando com Tabulação
- 13. Visualizando a impressão
- 13.1. Tela de impressão 13.2. Configurando margens

14. Cabeçalho e Rodapé

15. Quebra de página

16. Marcador e Numeração

17. Texto em colunas

- 18. Trabalhando com figuras
- 19. Criando tabelas 19.1. Modificando tabelas 19.2. Bordas e sombreamento
- 20. Gerando etiquetas para mala direta 20.1. Etiquetas de remetente
	- 20.2. Etiquetas de destinatário

21. Personalizar ou criar novos estilos no Word

22. Criação de Sumário / Índice 22.1. Sumário 22.2. Índice

23. Controlar alterações no Word – Revisão de texto

24. Citações e bibliografias

25.Colaboração em documentos no Word